# Release Notes

Prospect® 8.0

3Com TippingPoint RP1 IF0001

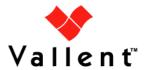

## **DOCUMENT CONTROL**

Issue Number: 1

Issue Date: 11 September 2008

Version: 2.2.1.0.1

Build: 1

Project Release Point: RP1

## **OWNERSHIP & CONFIDENTIALITY**

No part of this document may be disclosed orally or in writing, including by reproduction, to any third party without the prior written consent of IBM Corp. This document, its associated appendices, and any attachments remain the property of IBM Corp. and shall be returned upon request.

# **Table of Contents**

| 1 | Description                                                       | 4 |
|---|-------------------------------------------------------------------|---|
| 2 | Compatibility of Prospect Components and Vendor Software Releases | 4 |
| 3 | Resolved Issues                                                   | 5 |
| 4 | Installation Instructions                                         | 5 |
| 5 | Useful Hints                                                      | 8 |
| 6 | Customer Support                                                  | 8 |
| 7 | Manifest                                                          | 8 |

# 1 Description

 $3Com\ TippingPoint\ RP1\ IF0001$  is an interim release which can only be applied on a Prospect® for  $3Com\ TippingPoint\ RP1$  installation.

# 2 Compatibility of Prospect Components and Vendor Software Releases

The following is a list of components that Prospect is compatible to:

| Prospect Component | Version Supported        |  |
|--------------------|--------------------------|--|
| Prospect Server    | 8.0.4.1.5                |  |
| Prospect Client    | 8.0.4.0.8                |  |
| Prospect Web       | 2.2.4.1                  |  |
| Oracle             | 9i (9.2.0.6 and 9.2.0.8) |  |
| Solaris            | 9 and 10                 |  |
| DAT                | 7.1                      |  |
| Perl               | 5.6.1                    |  |

The following is a list of components that Prospect is compatible to:

| Supported Vendor Software  |
|----------------------------|
| 3Com TippingPoint IPS R2.2 |

# 3 Resolved Issues

Following is a list of problems present in the previous release that have been resolved.

| ClearQuest / APAR       | Description                                                                                                    |
|-------------------------|----------------------------------------------------------------------------------------------------|
| valnt00053362 / IY99928 | TIPPING POINT LOAD ERROR: EXECUTE INSERT: ORA-<br>06502: PL/SQL:NUMERIC OR VALUE ERROR: CHARACTER<br>STRING BUFFER TOO SMALL |

# 4 Installation Instructions

This section describes how to install 3Com TippingPoint RP1 IF0001.

## 4.1 Prerequisites

- Oracle 9i (9.2.0.8 or 9.2.0.6)
- Solaris version (9 or 10)

#### 4.1.1 Baseline Requirements

The base environment that this patch will be applied against:

Prospect® for 3Com TippingPoint RP1

**Important!** It is critical that you apply this patch to an environment at the correct patch level. Please verify the environment carefully. For more information, please contact IBM support.

# 4.2 Installation Privileges Required

| Privilege                                                   | Required |
|-------------------------------------------------------------|----------|
| UNIX flexpm user in DBA group                               | No       |
| Root privilege required                                     | No       |
| Oracle sys user password set to default (change_on_install) | No       |

#### 4.3 Pre-Installation Instructions

#### 4.3.1 System Backup

This patch cannot be uninstalled. This patch involves updates to the database and the metadata; therefore recovery from backup is the only way to reverse the changes made by this patch. You must perform a full system backup before installing this patch. In a multi-schema database, if the schema being updated can be reliably backed up then this is sufficient, if not then backup the entire database. If needed, please refer to the "Backing up the Database" section of the *Prospect Administration Guide*. Please contact IBM support if you require further support.

Copyright © International Business Machines Corporation 2008. All rights reserved.

#### 4.3.2 Installation Preparation

The following instructions must be executed on the Prospect server.

- 1. Log in as user flexpm.
- 2. If the server is running multiple Prospect schemas or the 3Com TippingPoint profile is not configured to be executed on log in as the flexpm user, then the 3Com TippingPoint profile must be sourced before applying this patch.

If a menu system is in place to allow selection of the 3Com TippingPoint system from a list of installed Prospect applications, then select the 3Com TippingPoint option. Alternatively, navigate to the location of the 3Com TippingPoint installation and manually source the .profile in the ProspectBase directory. Assume 3Com TippingPoint RP1 is installed under the ~flexpm/3Com directory.

```
$ cd ~flexpm/3Com/ProspectBase
```

\$ . .profile

To check if the correct profile has been sourced, running the command show\_installed should result in the following output being displayed:

| COMPONENT                      | INSTALL_TY | INSTALL_DATE |          |
|--------------------------------|------------|--------------|----------|
|                                |            |              |          |
| CORE Prospect rev 8.0.4.1 b5   | INSTALL    | 08-SEP-10    | 13:27:29 |
| VENDOR 3ComIPS rev 2.2.1.0.0 h | o2 INSTALL | 08-SEP-10    | 13:27:38 |

**Note:** The version numbers (rev) should be the same as those shown. The build numbers (e.g. b1, b2 or b3, etc) might be different. The install type (INSTALL, PATCH or UPGRADE) is not important. The install dates and times will be different from those shown.

3. Go to the directory \$FLEXPM\_BASE:

```
$ cd $FLEXPM_BASE
```

- 4. Copy the file 2.2.1.0-TIV-PROSPECT-3COMTPT-IF0001.tar to this directory.
- 5. Untar the package. It will create a subdirectory (patches/2.2.1.0.1) in \$FLEXPM\_BASE and untar the files into this directory:

```
$ tar -xvf 2.2.1.0-TIV-PROSPECT-3COMTPT-IF0001.tar
```

Install the patch by following the instructions below.

#### 4.4 Installation Instructions

- 1. Log in as user flexpm.
- 2. If the server is running multiple Prospect schemas or the 3Com TippingPoint profile is not configured to be executed on log in as the flexpm user, then the 3Com TippingPoint profile must be sourced before applying this patch.

If a menu system is in place to allow selection of the 3Com TippingPoint system from a list of installed Prospect applications, then select the 3Com TippingPoint option. Alternatively, navigate to the location of the 3Com TippingPoint installation and manually source the .profile in the ProspectBase directory. Assume 3Com TippingPoint RP1 is installed under the ~flexpm/3Com directory.

```
$ cd ~flexpm/3Com/ProspectBase
```

\$ . .profile

To check if the correct profile has been sourced, running the command show\_installed should result in the following output being displayed:

```
COMPONENT INSTALL_TY INSTALL_DATE

CORE Prospect rev 8.0.4.1 b5 INSTALL 08-SEP-10 13:27:29

VENDOR 3ComIPS rev 2.2.1.0.0 b2 INSTALL 08-SEP-10 13:27:38
```

**Note:** The version numbers (rev) should be the same as those shown. The build numbers (e.g. b1, b2 or b3, etc) might be different. The install type (INSTALL, PATCH or UPGRADE) is not important. The install dates and times will be different from those shown.

3. Go to the directory \$FLEXPM\_BASE/patches/2.2.1.0.1:

```
$ cd $FLEXPM_BASE/patches/2.2.1.0.1
```

4. Stop the sentry.

```
$ ps-mgr stop sn
```

5. Install the patch.

```
$ ./install.sh -install 2>&1 > install.log.$$
```

- 6. Review the install log file. If any concerns, please contact the IBM support team for help.
- 7. Start the sentry.

```
$ ps-mgr start sn
```

#### 4.5 Uninstallation Procedure

This patch cannot be uninstalled. This patch involves updates to the database or the metadata, therefore recovery from backup is the only way to reverse the changes made by this release/patch. You must perform a full system backup before installing this patch. In a multi-schema database, if the schema being updated can be reliably backed up then this is sufficient, if not then backup the entire database. If needed, please refer to the "Backing up the Database" section of the *Prospect Administration Guide*. Please contact IBM support if you require further support.

## 5 Useful Hints

## 5.1 Verifying Interim Fix Log File

When checking the interim fix log for anything abnormal which may have occurred during the installation, please look for entries which start with "Fail:" as this indicates that a command has failed. An entry on a line starting with "OK:" means that the command has executed correctly.

# **6 Customer Support**

Contact Customer Support at prospect@us.ibm.com if a problem is encountered during the installation of this release.

# 7 Manifest

```
patches/2.2.1.0.1/install.sh
patches/2.2.1.0.1/3ComTPT.build
patches/2.2.1.0.1/alter_tables.sql
patches/2.2.1.0.1/2.2.1.0-TIV-PROSPECT-3COMTPT-IF0001.pdf
patches/2.2.1.0.1/fileset/Interface.xml
patches/2.2.1.0.1/fileset/NPStatsTiers.xml
```

#### **Corporate Headquarters**

13431 NE 20th Street Bellevue, WA 98005 USA Phone: +1 425 564 8000 Fax: +1 425 564 8001

5300 Cork Airport **Business Park** Kinsale Road

**EMEA** 

Cork, Ireland Phone: + 353 21 730 6000

Fax: + 353 21 730 6024

Spencer House 23 Sheen Road Richmond Surrey, UK, TW9 1BN

Phone: +44 (0)20 8332 7400 Fax: +44 (0)20 8332 7403

#### **Asia Pacific**

901B, Tower B, Uptown 5 5 Jalan SS21/39, Damansara Uptown 47400 Petaling Jaya Selangor, Malaysia Phone: +60 3 7712 7000

Fax: +60 3 7726 7207

Vallent, Metrica, Prospect and ServiceAssure are registered trademarks or trademarks of Vallent Corporation and/or Vallent Software Systems UK in the United States and/or other countries. All other trademarks, trade names, company names, or products mentioned herein are the property of their respective owners. Copyright © 2008 IBM Corporation. All rights reserved.

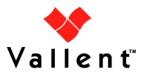